# Ценники и этикетки, их различия

Последние изменения: 2024-03-26

Многие участники товарного оборота не видят разницы между ценником и этикеткой: и первое, и второе для них просто бумажная наклейка с информацией о товаре. Тем не менее, этикетка - это сопровождающий товар ярлык с подробной информацией по наименованию, производителю и прочим характеристикам, а ценник, в первую очередь, указатель конкретной цены на товар в конкретной торговой точке. Рассмотрим подробнее.

### Что такое товарная этикетка

Этикетка предназначена для идентификации товара, т.к. содержит всю основную информацию по нему. У обычного товара на этикетке могут быть отображены такие характеристики, как:

- наименование товара;
- состав товара, срок годности, масса;
- производитель товара и его юридический адрес;
- графические изображения, в т. ч. товарный штрихкод и др.

У маркированного товара помимо уже перечисленных характеристик на этикетке присутствует основное средство его идентификации — код маркировки, который является обязательным элементом (все остальные нет).

Примеры этикеток

Для обычного товара

Для маркированного товара

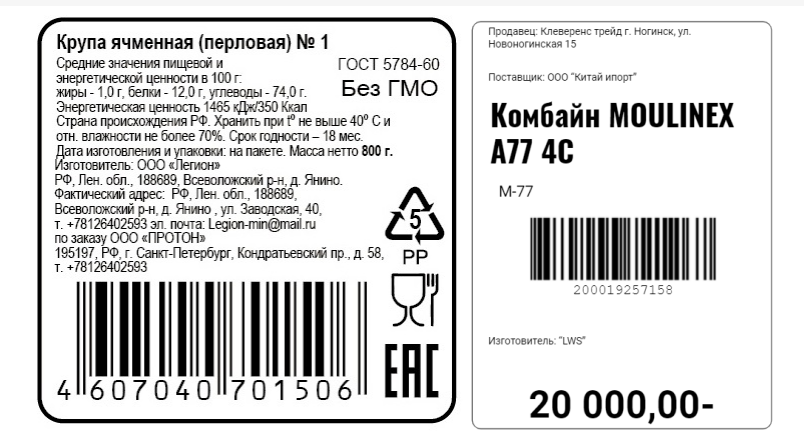

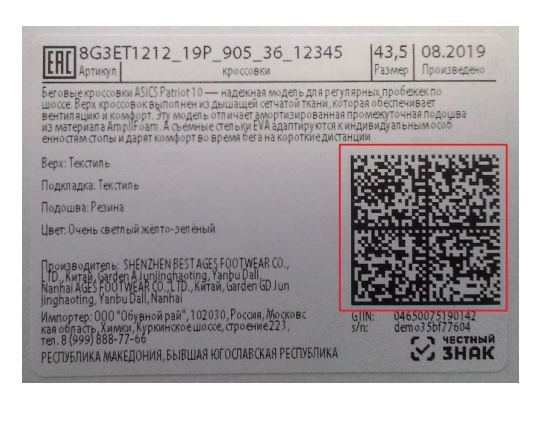

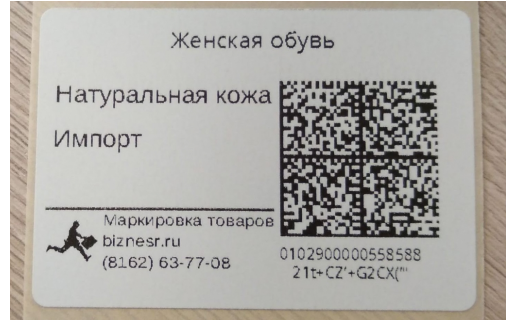

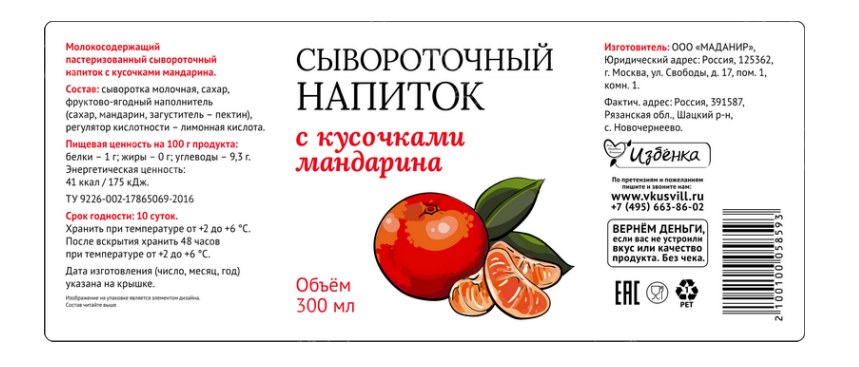

Основное отличие этикетки от ценника в том, что она наклеивается на товар. Если на товаре находится этикетка с неверной информацией или она вообще отсутствует, магазину может грозить крупный штраф.

Этикетки можно условно разделить на два вида: те, которые наклеивает на товар производитель и те, которые сотрудники торговой точки должны наклеивать самостоятельно. Самостоятельно печатать и наклеивать этикетки в магазине требуется в следующих случаях:

**при продаже весового товара.** Сотрудник магазина фасует его и наклеивает этикетки с указанием характеристик товара, его веса и цены. Обычно такие этикетки печатаются на специальных весах.

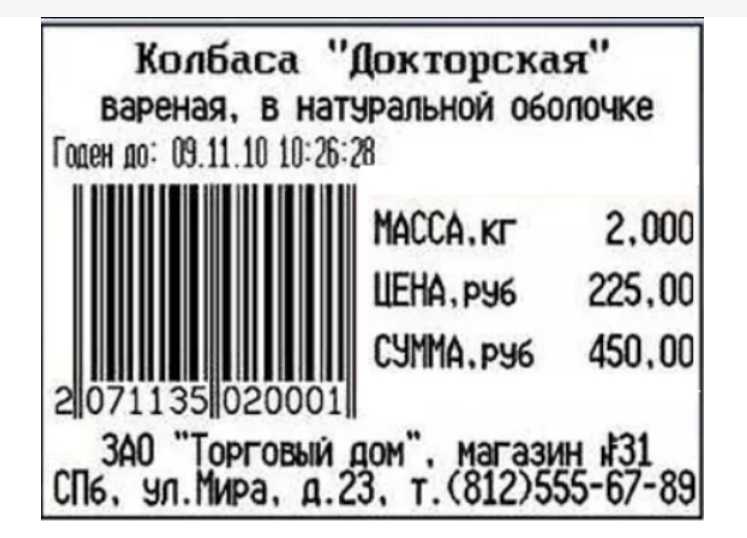

если в магазине есть **отдел готовой еды**, при упаковке ее покупателю также наклеивается этикетка.

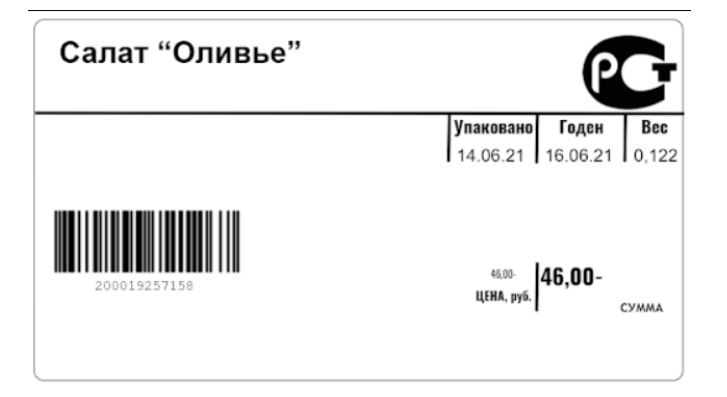

- в случае если на упаковке товара **отсутствует информация о нем на русском языке**, обязательно должна быть наклеена русская этикетка поверх иностранного текста.
- если **на товаре отсутствует любая информация** о нем, при этом нет и ценника (например, одежда, лежащая в корзине для распродаж). В таком случае сотрудники магазина должны нанести на товар этикетки с информацией: наименование, изготовитель и прочее (в зависимости от стандартов точки продаж).

### Что такое ценник

Основное назначение **ценника** — отображать актуальную цену товара и его наименование. Ценник не наклеивается на товар, а просто помещается рядом с ним, ценник всегда можно заменить на новый, если цена товара изменилась (акция, скидки и др.). К оформлению ценников есть несколько обязательных требований:

- в обязательном порядке на ценнике должны быть указаны наименование товара, цена за вес или единицу и сорт (при наличии);
- на одной торговой точке все ценники должны быть оформлены в одном стиле, а обозначенная на них информация должна легко читаться;
- на ценнике должна быть только одна цена. В случае если там указаны две цены (обычная и акционная), это считается нарушением, за которое могут оштрафовать.

Вся остальная информация относится к дополнительной и указывается на ценнике по желанию:

изготовитель и страна-производитель товара;

- гарантийный срок обслуживания товара и условия гарантии;
- срок годности и условия хранения;
- характеристики товара;
- наименование продавца;
- содержание ГМО.

#### **Примеры ценников**

**Правильный ценник**

**Неправильный ценник**

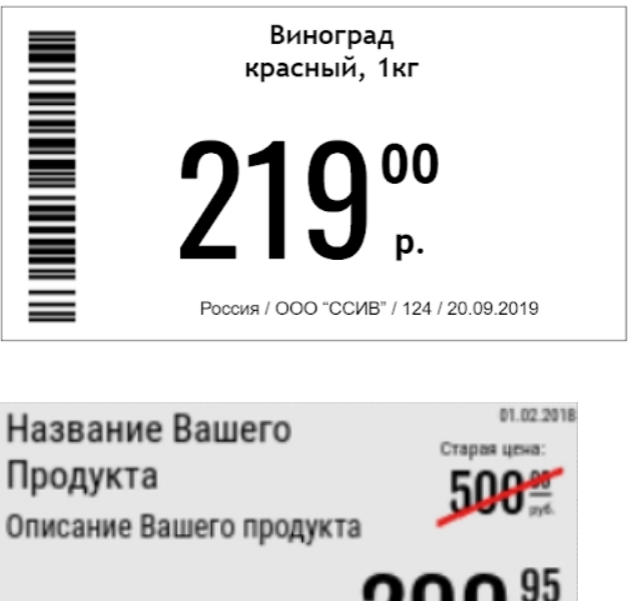

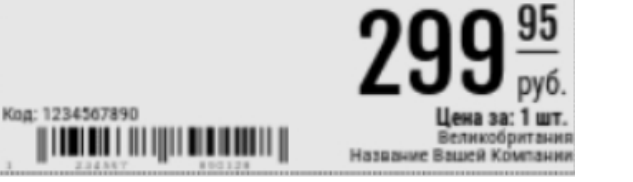

### Печать ценников и этикеток с помощью продуктов «Клеверенс»

В **«Магазине 15»** предусмотрена возможность печати ценников и этикеток в следующих операциях:

- «Поступление», «Инвентаризация» и другие стандартные операции «Магазина 15» — печать ценников и этикеток (подробнее в статье «Печать этикеток и ценников с ТСД в «Магазине 15»»).
- «Просмотр справочников» печать ценников и этикеток (подробнее в статье «Печать этикеток и ценников с ТСД в «Магазине 15»»).
- «Переоценка» печать ценников.
- «Маркировка остатков» печать этикеток на маркированные товары.

В **«Складе 15»** ценники и этикетки можно печатать в операциях:

- «Печать штрихкодов» печать этикеток как на товары, так и на транспортные упаковки.
- «Нанесение КМ» печать этикеток для маркированных товаров.

## Не нашли что искали?

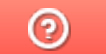

Задать вопрос в техническую поддержку

# Печать этикеток и ценников с ТСД в «Магазине 15»

Последние изменения: 2024-03-26

Раньше в «Магазине 15» можно было печатать ценники только в операции « Переоценка». Начиная с версии 1.4.1.х такая возможность появилась во всех стандартных операциях «Магазина 15» (кроме «Маркировки остатков»), а также при просмотре справочника товаров на устройстве.

#### Печать ценников из справочника товаров

Чтобы печатать ценники во время просмотра справочника товаров, необходимо:

1. Выбрать интересующий вас товар из списка.

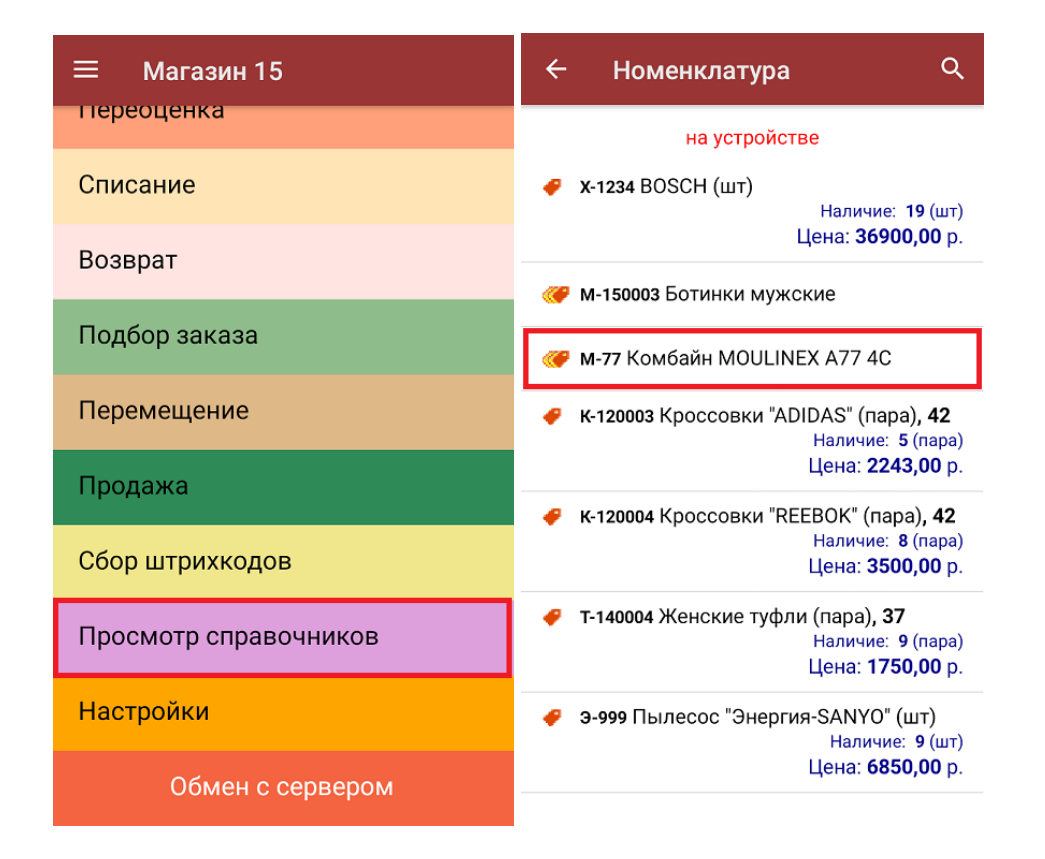

2. В открывшемся окне нажать на кнопку «Перейти к ценам товара», а затем из предложенных цен выбрать ту, которую нужно отобразить на этикетке.

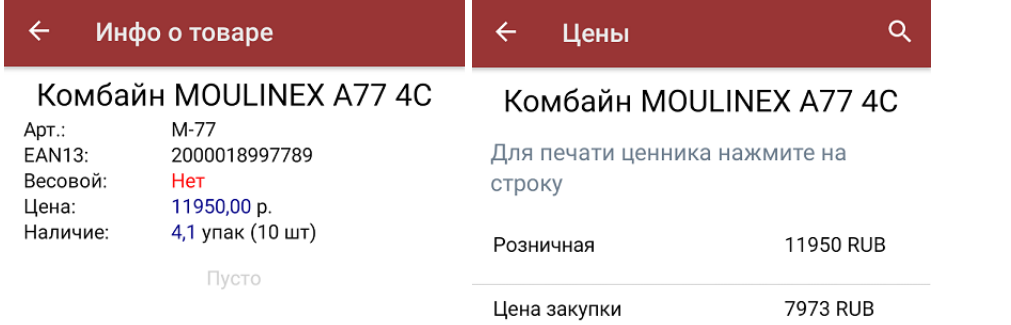

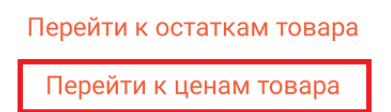

3. Далее введите необходимое количество ценников для печати (от 1 до 200). Если принтер был подключен к вашему ТСД ранее, после ввода количества печать начнется автоматически.

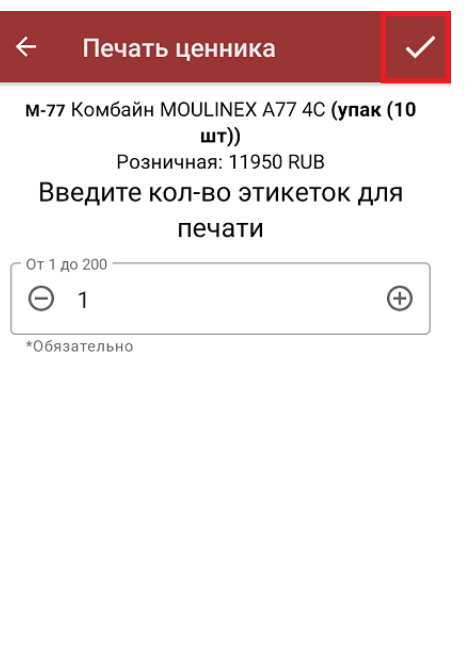

Выбран принтер: Не выбран

Этикетка: На товар (альбомная) (76\*44 мм)

Настроить печать

4. Если принтер не был подключен ранее, можно сделать это с помощью кнопки «Настроить печать». После этого откроется окно с кнопкой выбора принтера и настройками печати.

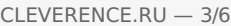

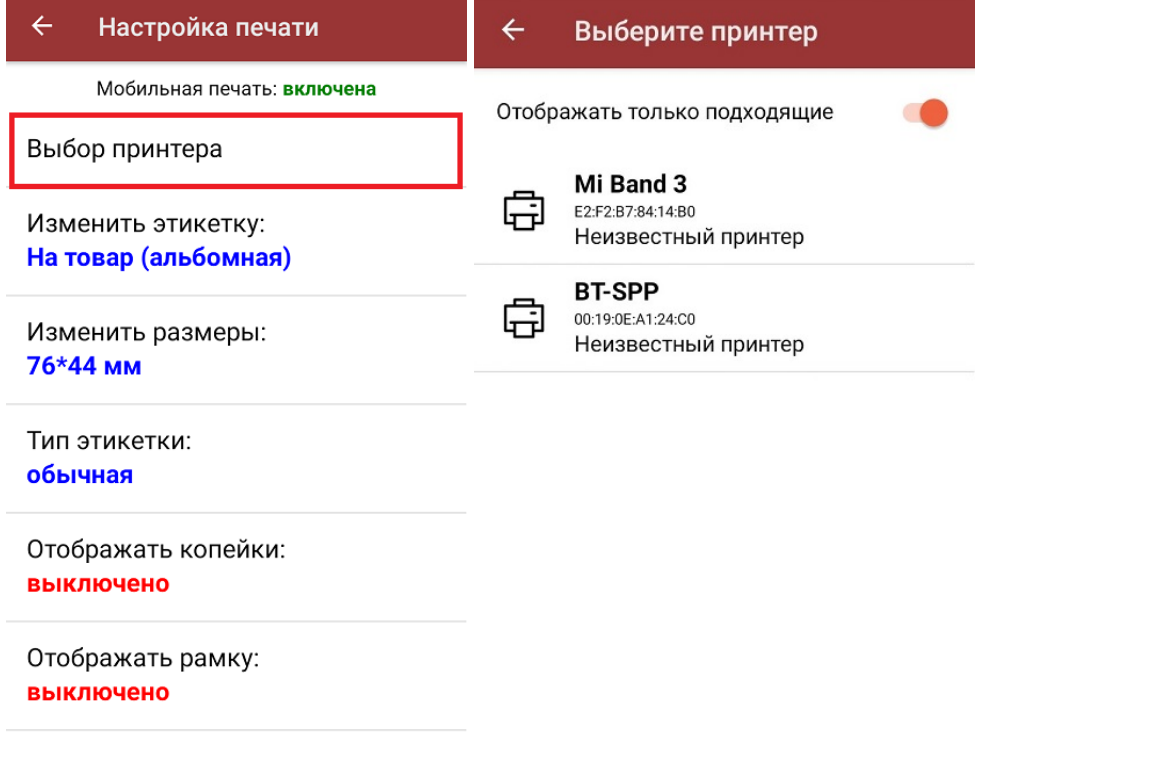

5. После того как этикетка будет напечатана, необходимо отсканировать ШК на ней для проверки корректности печати. Проверку можно пропустить с помощью соответствующей кнопки.

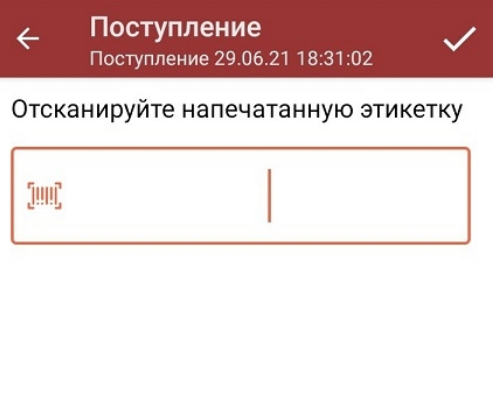

(in) Пропустить проверку

6. Если в процессе проверки выяснилось, что этикетка была распечатана некорректно, на экране появится соответствующее сообщение. В таком случае вы можете либо проверить этикетку еще раз (возможно был отсканирован не тот ШК), либо перепечатать этикетку заново.

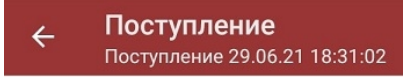

Штрихкод 2000001914011 не совпадает с 2000001914014

Возврат к проверке

Повтор печати

## Печать ценников из стандартной операции «Магазина 15»

Данный процесс будет рассмотрен на примере операции «Поступление», для всех остальных операций принцип действия аналогичен.

Чтобы печатать ценники в процессе приемки (отгрузки, инвентаризации, возврата) товара, необходимо:

1. Выбрать интересующий вас товар из списка.

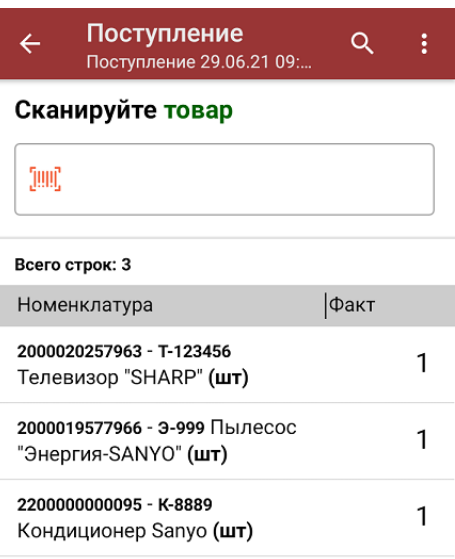

кнопка появится только после того как количество товара сошлось). Выберите из списка цену, которую вы хотите отобразить на ценнике.

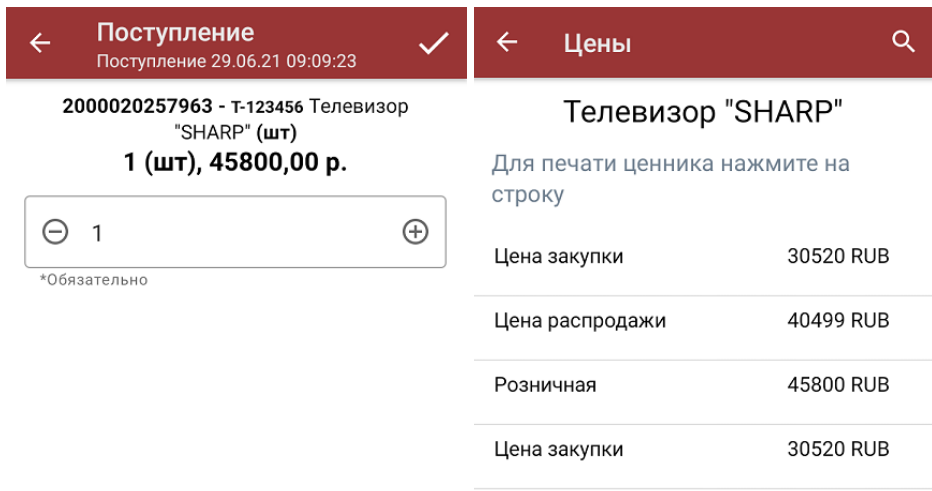

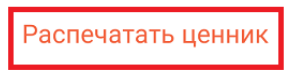

3. Далее введите нужное количество этикеток для печати (от 1 до 200). Если принтер был подключен к вашему ТСД ранее, после ввода количества печать начнется автоматически. В противном случае откроется окно выбора принтера, куда также можно попасть по кнопке «Настроить печать».

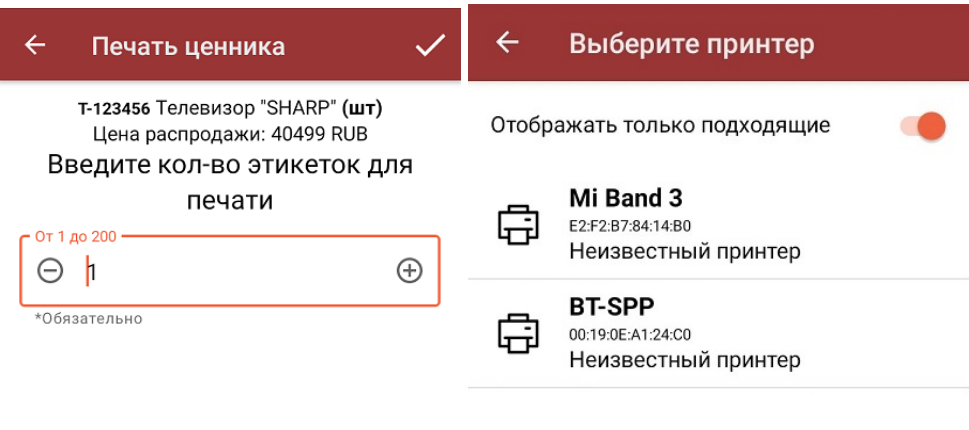

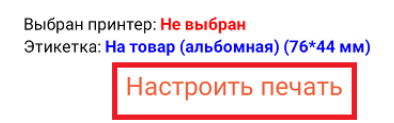

4. После печати этикетку необходимо совершить те же действия, что и при печати ценника из операции «Просмотр справочников».

## Не нашли что искали?

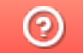

Задать вопрос в техническую поддержку

# Печать этикеток и ценников из «1С: Предприятия» в «Магазине 15»

Последние изменения: 2024-03-26

 $\rightarrow$ 

Закрыть

 $\leftarrow$ 

Печать этикеток и ценников для товаров документа, загруженного с ТСД, выполняется из режима просмотра документа.

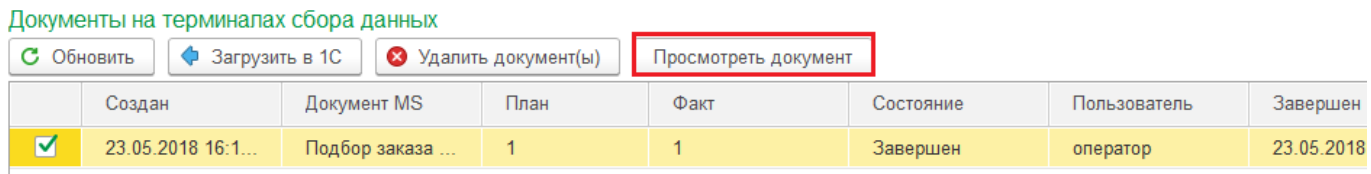

В документе выберите товары, для которых необходимо напечатать ценники (отмечаем галочками), и нажимаем кнопку «Печатать ценники».

#### Клеверенс: Содержимое документа Подбор заказа 23.05.18 16:11:46

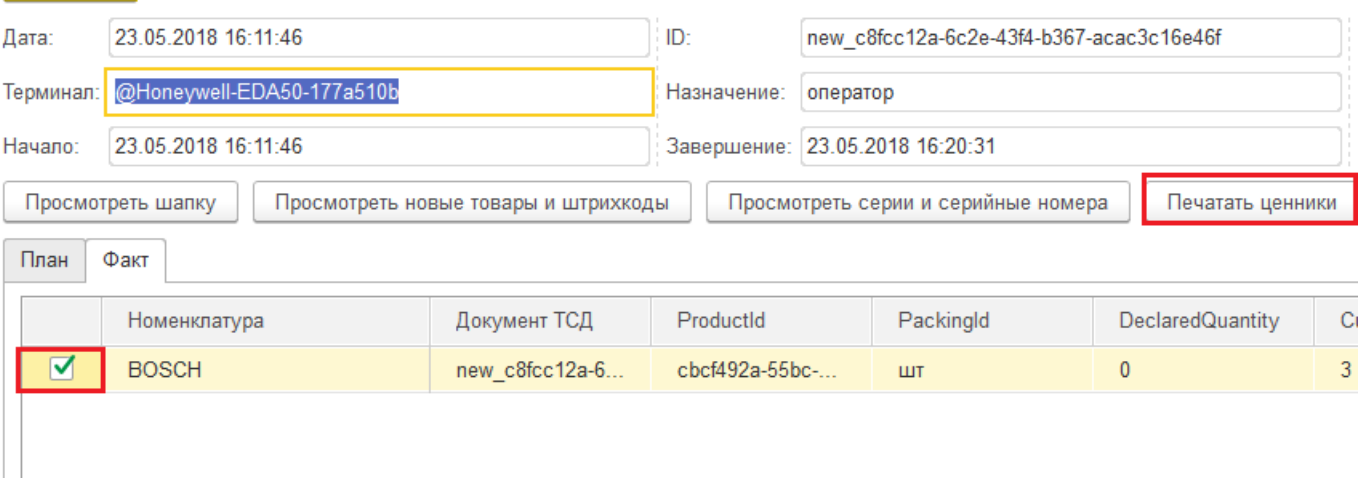

#### Далее необходимо выбрать шаблон, по которому будет происходить печать.

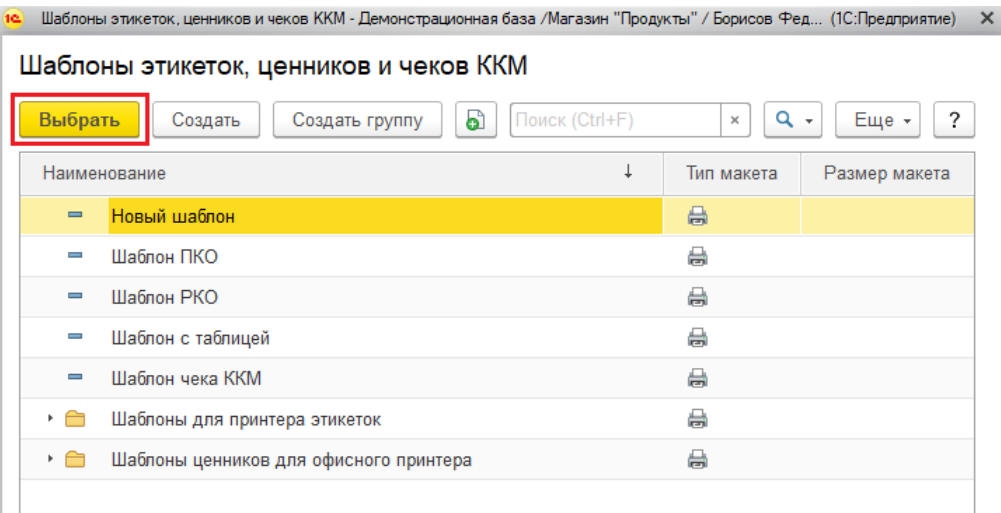

После выбора шаблона можно начинать печать.

+ → ☆ Печать этикеток и ценников

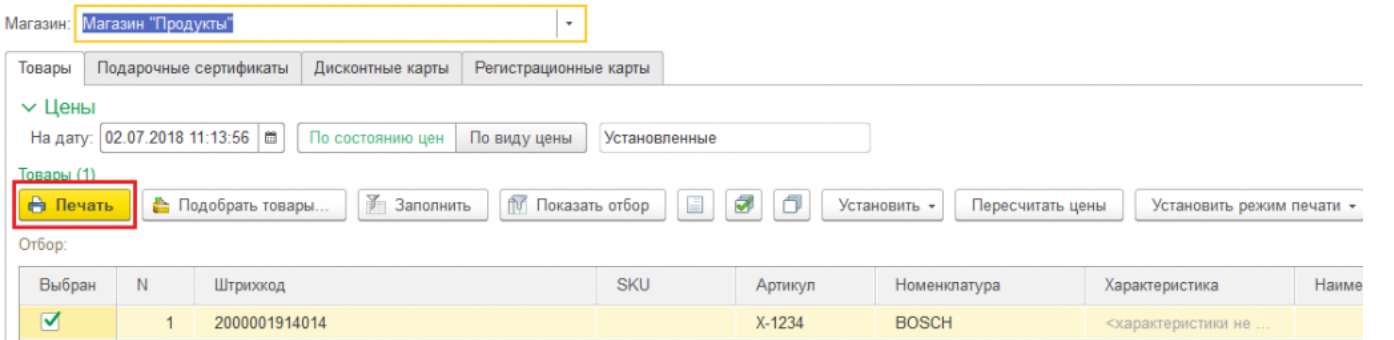

Одновременно можно печатать и ценники, и этикетки. В зависимости от того, что необходимо напечатать, выбирается соответствующий режим печати.

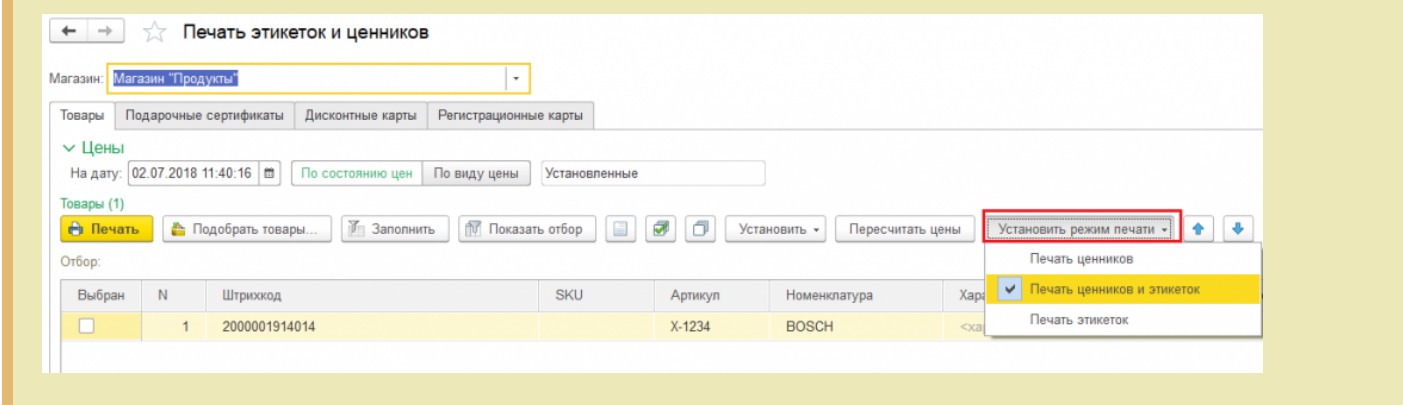

Магазин 15, печать на принтере, этикетки

#### Не нашли что искали?

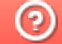

Задать вопрос в техническую поддержку